#### Q1 どこまで入力すれば一時保存されるのか。

A1 マイページ登録後,登録したメールアドレスとパスワードを使用してログインします。 ログイン後,「出願手続きを行う」画面中では,任意のページにて一時保存が可能です。 ※一時保存をする場合は,「一時保存はこちら」をクリックしてください。

## Q2 一時保存したものは,どのようにすれば再開できるのか。

A2 ログイン後,「出願申込一覧」に登録したデータが掲載されていますので,「中断した申込を 再開」より,続きの出願手続きを行ってください。

#### Q3 出願サイトにて登録した内容に誤りを見つけたが,修正は可能か。

A3 入学検定料を支払う前の場合は,もう一度,最初から出願の登録を行ってください。入学検 定料を支払った後の場合は,出願者側のマイページから修正は出来ないので,マイページに 表示されている「メールボックス」の「問い合わせフォームへ」から,お問い合わせください。

#### Q4 Web 出願に必要な写真はどのようなものを用意すればよいか。

A4 Web 出願サイトにて、顔写真をアップロードしていただきます。上半身・無帽・正面 向きで,出願登録前3ヶ月以内に撮影した鮮明な写真データ (jpeg, png, bitmap, gif) をご準備ください。ファイルの容量は 10MB までとなります。 ※アップロード後,写真データの拡大·縮小等が可能です。 ※撮影方法は写真館,スマートフォンのカメラ等,いずれも可です。

#### Q5 氏名(漢字)欄は,戸籍上の漢字あるいは代替の漢字のうち,どちらを入力すればよいか。

A5 Web 出願サイトの「個人情報」入力ページにて,戸籍上の漢字を入力してください。 ※JIS 企画第1水準, 第2水準の他, 「髙」「﨑」「淺」「惠」「將」等, 入力可能です。 ※入力後,エラー表示が出た場合は,代替の漢字を入力してください。

#### Q6 氏名のローマ字は,大文字で入力すればよいか。

A6 Web 出願サイトの「個人情報」入力ページにて,「氏名(英字)」欄に,姓はすべて大文 字,名は頭文字のみ大文字にてローマ字入力してください。 (例)医科歯科 太郎 → IKASHIKA Taro

# Q7 外国人の場合は,名前をどのように登録すればよいか。

A7 Web 出願サイトの「個人情報」入力ページにて,「氏名(漢字)」「氏名(カナ)」欄に, いずれもカタカナで入力し,「氏名(英字)」欄にはローマ字で入力してください。

# Q8 出身校が海外の高校の場合(以下の場合も含む),どのように入力すればよいか。

A8 下記をご参照のうえ,ご入力ください。なお,「高校卒業程度認定試験・大学入学資格検 定」,「文部科学大臣の指定した者」,「認定」,「在外教育施設」,「専修学校の高等課程」の方 も下記の方法にて「認定内容」の表中より該当するものをご選択してください。

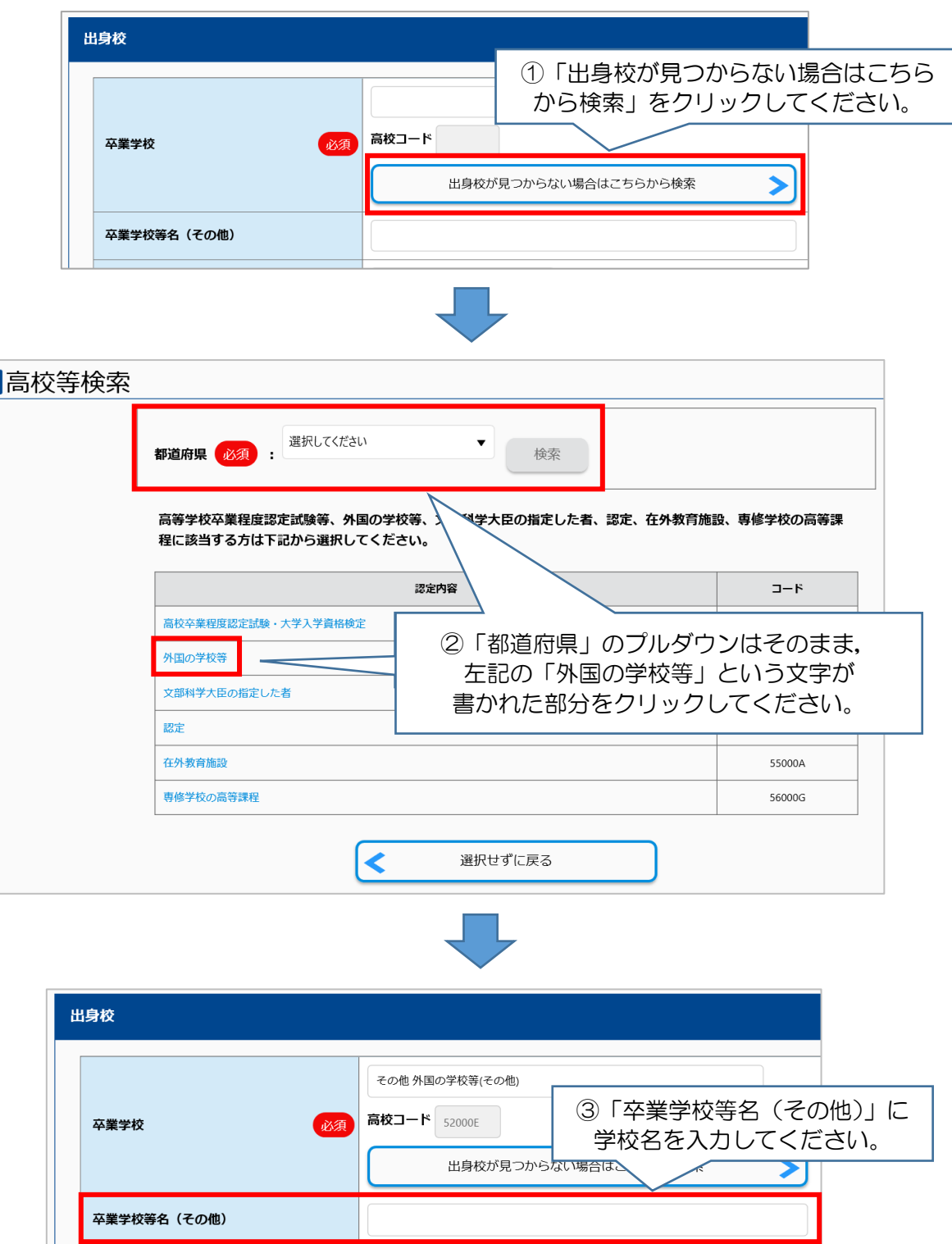

- Q9 「出願内容確認」画面で「この内容で登録する」がクリック出来ません。どのようにすれば よいか。
- A9 「出願内容確認」画面の「志願票」枠内にある「入学志願票(サンプル)」を表示すると 当該画面下部にある「この内容で登録する」をクリックすることが出来ます。

## Q10 受付番号が受験番号ですか。

A10 受付番号と受験番号は異なりますが,Web 出願サイトで登録した内容について問い合わ せ等を行う際に必要となるので,12 桁の受付番号を必ずメモして控えておいてください。

#### Q11 提出書類の出願受付状況はどのように確認すればよいか。

- A11 マイページの出願申込一覧より出願登録したものが確認できます。そちらの右上にある 朱書きの枠内の文言にて受付状況の確認が可能です。
	- ※「出願申込(一時保存)」→「出願申込済(未支払)」→「出願申込済(支払済)」→「出願 書類到着」→「出願申込確定」と遷移します。

# Q12 受験票はどのようにしてダウンロードができるのか。

A12 受験票のダウンロードが出来る時期になりましたら,「受験票印刷可能メール」をお送り しますので,メール本文に記載の URL から確認してください。

# お問い合わせ

l I

# ■入試に関して

# 【東京医科歯科大学 統合教育機構 入試課 学部入試係】

○ メール:nyu-gakubu-02.adm@tmd.ac.jp

○ ファックス:03-5803-0106

# ■出願サイトおよび操作について

【「学び・教育」出願・申込サービス サポートセンター(株式会社ディスコ)】 ○ 電話: 0120-202-709 (出願期間中は24時間対応)